# **Introdução a Prática em OpenGL**

Universidade de São Paulo – USP Disciplina de Computação Gráfica Profª Maria Cristina PAE: Thiago Silva Reis Santos Agosto de 2010

# **Sumário**

- Bibliotecas Necessárias
- Instalação do Dev-C++
- Instalando e Rodando Ubuntu
- Primeiro Programa em OpenGL
- Padronização dos Nomes
- GLUT GL Utility Toolkit
- GLUT Principais Funções
- GLUT Tratamento de Eventos
- Visualização Bidimensional
- OpenGL Básico
- Exercícios

## **Bibliotecas Necessárias**

- Para executar aplicações OpenGL é necessário ter instalados as três DLL:
	- − OpenGL.DLL (pré-instalada no windows)
	- − GLU.DLL
	- − GLUT.DLL
- Deve-se colocar esses arquivos na pasta system32 (no WindowsXP na pasta C:\WINDOWS\system32).

- Para desenvolvermos pequenos projetos em OpenGL faz-se necessário um ambiente de desenvolvimento (IDE) e o compilador.
- Neste curso usaremos a linguagem C++ e como IDE o Dev-C++. Acesse o site e siga os passos para a instalação da IDE.
- [www.bloodshed.net/devcpp.html](http://www.bloodshed.net/devcpp.html)

- O Dev-C++ já traz todo o suporte para o desenvolvimento de programas em OpenGL. Porém o Dev-C++ não vem com as bibliotecas GLUT (OpenGL Utility Toolkit – gerenciamento de interfaces).
- Devemos instalar a GLUT via Dev-C++, conforme os seguintes passos:

• Inicie o Dev-C++ e em seguida vá em : Ferramentas/Atualizações (Tools/Check for Updates)

 $D_{PV}C_{++}4992$  $\Box$ o $\times$ Edit Search View Project Execute Debug Tools CVS Window Help **目** Compiler Options あじ  $\Box$  $\begin{bmatrix} 0 \\ 0 \end{bmatrix}$  Environment Options  $\mathbb{H}$  =  $\mathbb{H}$   $\vee$   $\mathbb{R}$   $\otimes$  $\Box$  New **B** Editor Options  $\vert \cdot \vert$ Configure Shortcuts Project | Classes | Debug | T Configure Tools Check for Updates/Packages... Package Manager **88** Compiler | 中 Resources | 11 Compile Log | √ Debug | Q Find Results | Ready

 Escolha a opção "devpaks.org Community Devpaks" e click em "Check for Updates".

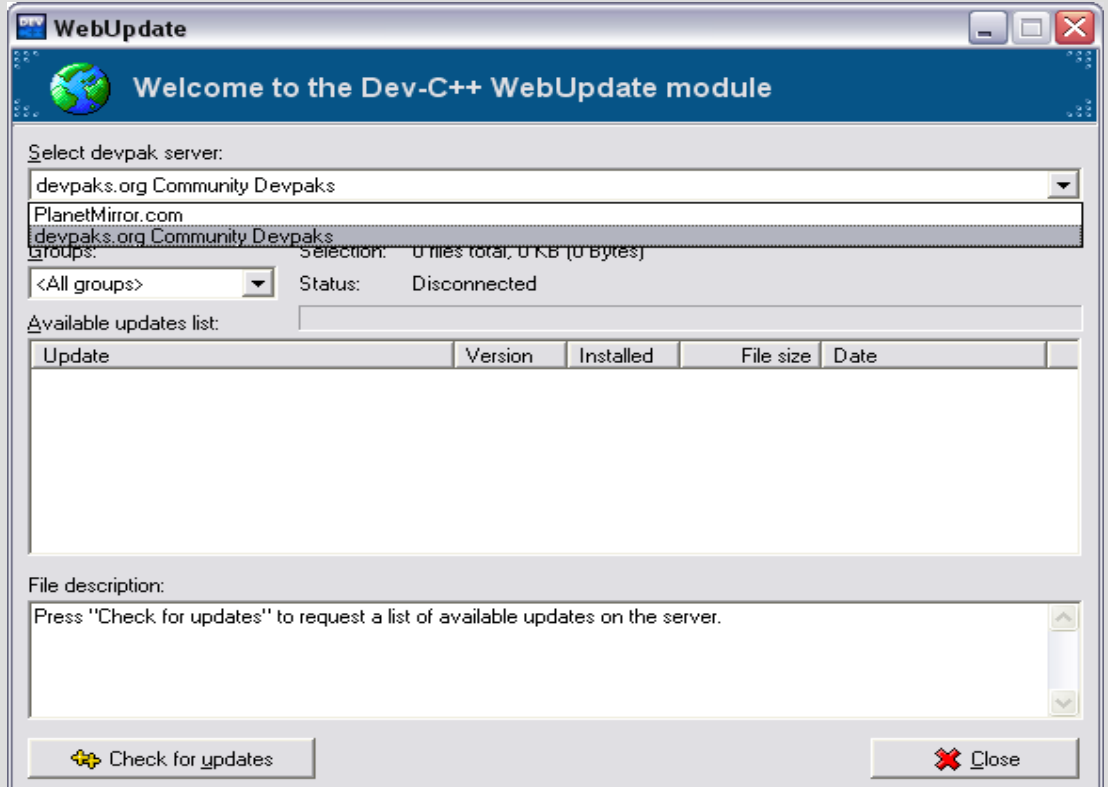

• Selecione o grupo "OpenGL", depois click em "glut" e "Download Selected".

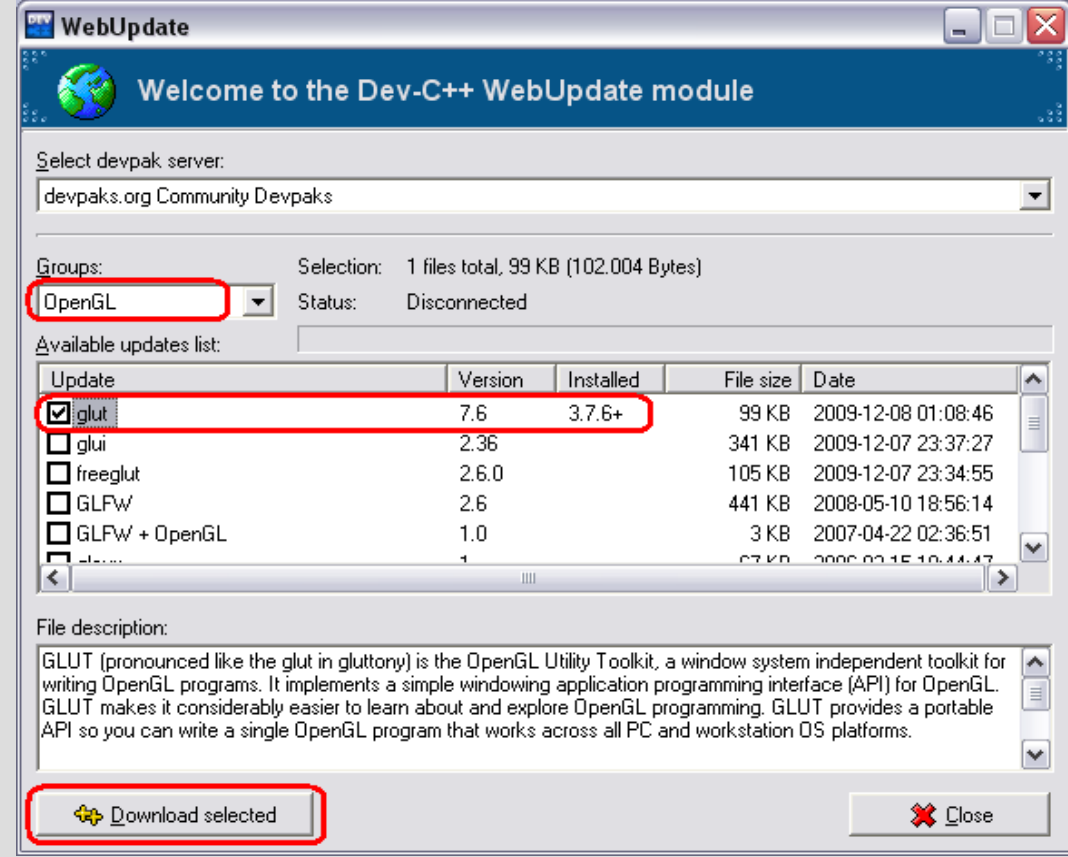

# **Instalando e Rodando - Ubuntu**

- Infelizmente não há (até agora) Dev-C++ para o Ubuntu
- Porém é possível programar e compilar usando um editor de texto qualquer.

**gcc programa.c -o programa -lglut**

• Toda distribuição Linux já vem com o OpenGL instalado, no entanto, é necessário instalar a glut

**sudo apt-get install lglut**

# **Primeiro Programa em OpenGL**

• Inicie o Dev-C++ em seguida vá em "arquivo" e escolha a opção "Novo/projeto". Na janela que aparece click na aba "MultiMedia" e selecione o ícone "glut" e "projeto C++". Adicione o nome ex.: teste1 e click "Ok".

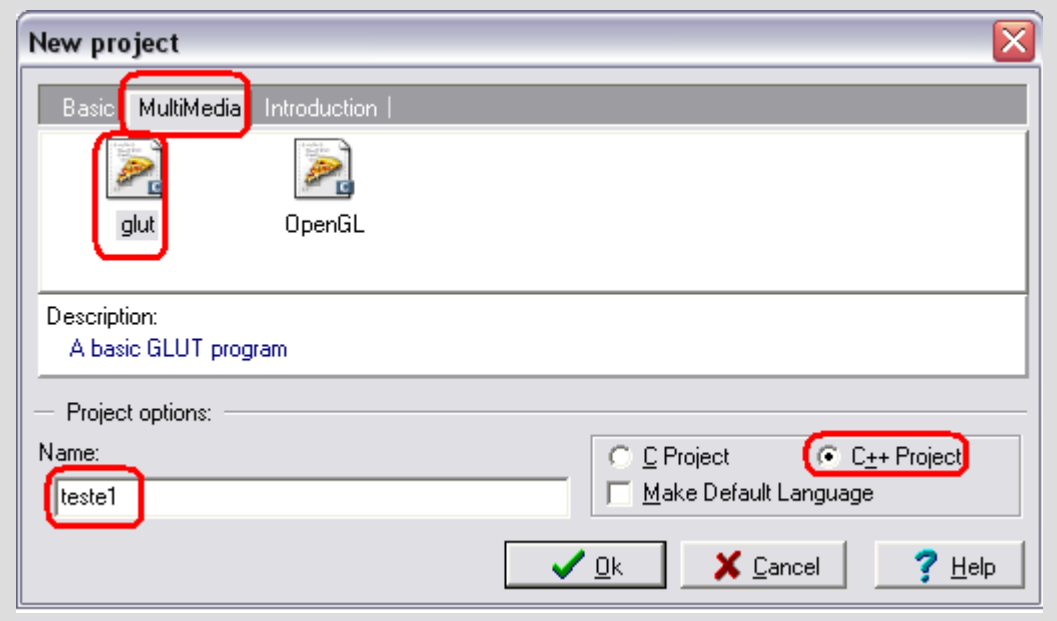

# **Primeiro Programa em OpenGL**

 O Dev-C++ gera um programa exemplo em OpenGL no arquivo main.cpp que podemos compilar e executar com F9.

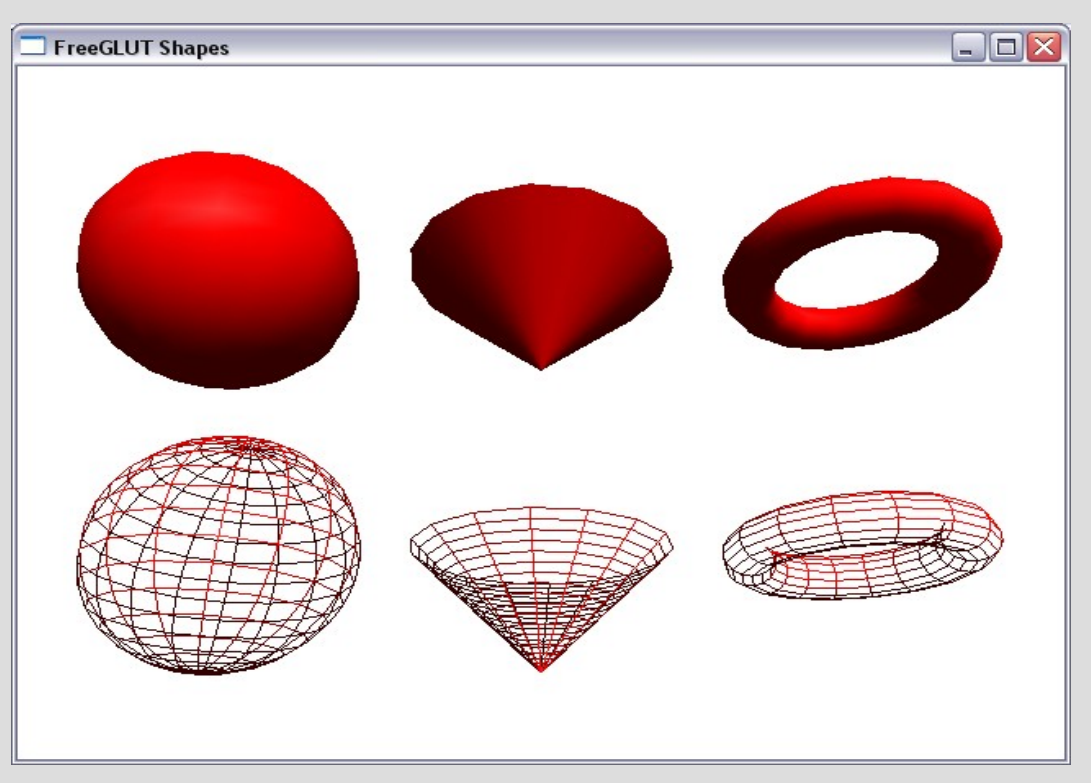

- Para padronizar e facilitar sua utilização, as funções em OpenGL segue a seguinte convenção:
	- − <PrefixoBiblioteca>
	- − <ComandoRaiz>
	- − <ContadorArgumentosOpcional>
	- − <TipoArgumentosOpcional>
	- Ex.: void glColor3f(GLfloat red, Glfloat green, Glfloat blue)

- Com esta padronização dos nomes, existirão várias funções que executam a mesma ação porém com nomes distintos, variando o número de argumentos.
	- − void glColor3i(GLint red, …);
	- − void glColor3d(GLdouble red, …);
	- void glColor4f(GLfloat red, ..., Glfloat alpha);

#### Valores possíveis para o tipo de argumento

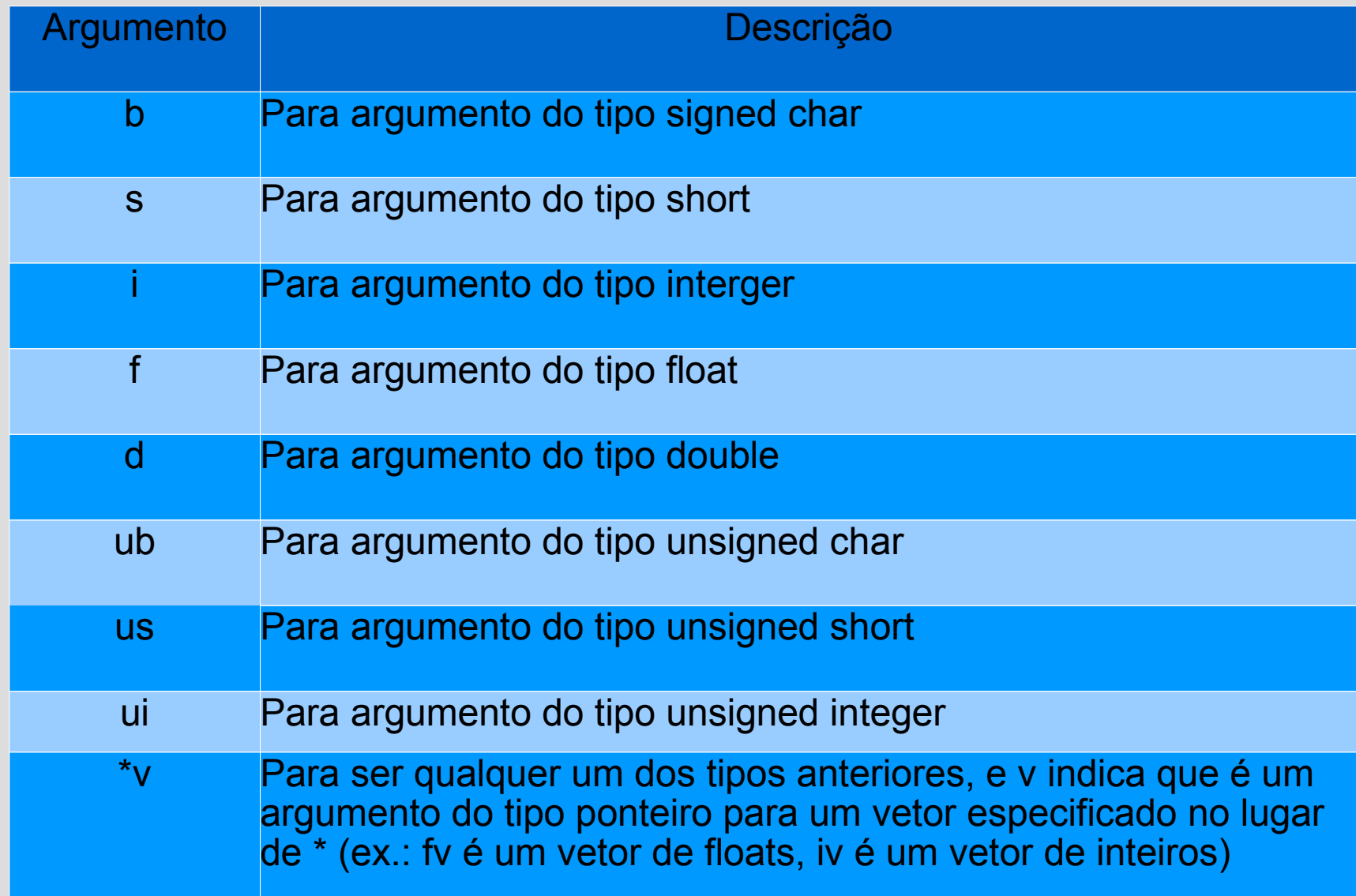

### Tipos de dados do OpenGL

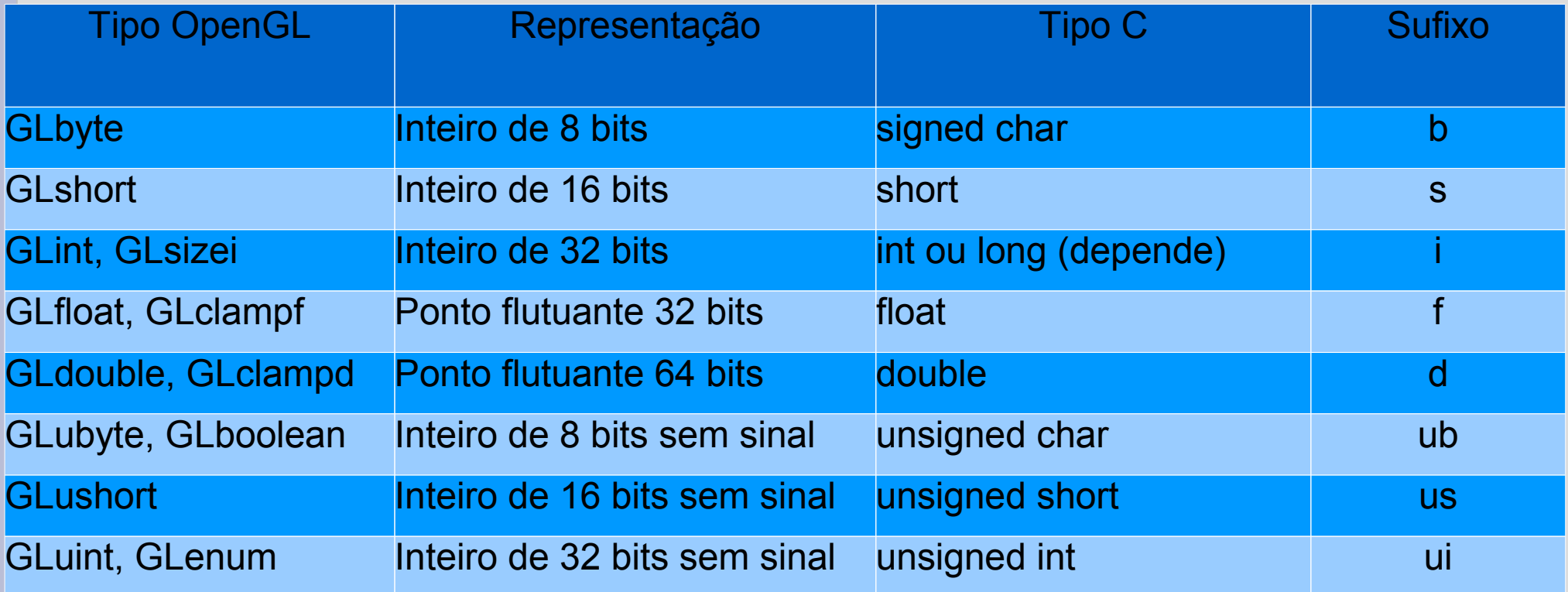

# **GLUT – GL Utility Toolkit**

- A OpenGL trata da exibição de objetos gráficos. Não possuindo nenhum código para o tratamento de eventos de mouse, gerenciamento de janelas, etc.
- A GLUT é uma biblioteca portável responsável pelo gerenciamento de janelas; eventos de mouse, teclado e joystick; criação de menus e ativar os desenhos de objetos OpenGL.

# **GLUT – Principais Funções**

- void glutInit(): função que inicia a GLUT
- glutInitDisplayMode: define o modo da GLUT GLUT\_DOUBLE; GLUT\_SINGLE; GLUT\_DEPTH
- void glutInitWindowPosition(int x, int y) Posiciona a janela nas coordenas x,y
- void glutInitWindowSize(int w, int h)
	- − Define a largura (w) e a altura (h)

# **GLUT – Principais Funções**

- int glutCreateWindow(char \*name)
	- Cria a janela com o nome definido
- void glut DestroyWindow(int win)
	- − Destrói uma janela GLUT

## **GLUT – Tratamento de Eventos**

- O gerenciamento dos eventos ocorre através das funções de *callback*.
- void glutDisplayFunc
	- Responsável por desenhar a janela
- void glutReshapeFunc
	- − Responsável pelo redimensionamento da janela
- void glutKeyboardFunc
	- Responsável pelos eventos de teclado

## **GLUT – Tratamento de Eventos**

- void glutMouseFunc
	- Responsável pelos eventos de mouse
- void MotionFunc
	- Responsável pelos movimentos do mouse
- void glutMainLoop
	- GLUT inicia o gerenciamento dos eventos

 Todos os nossos modelos são projetados em um plano cartesiano infinito chamado sistema de referência do universo (SRU).

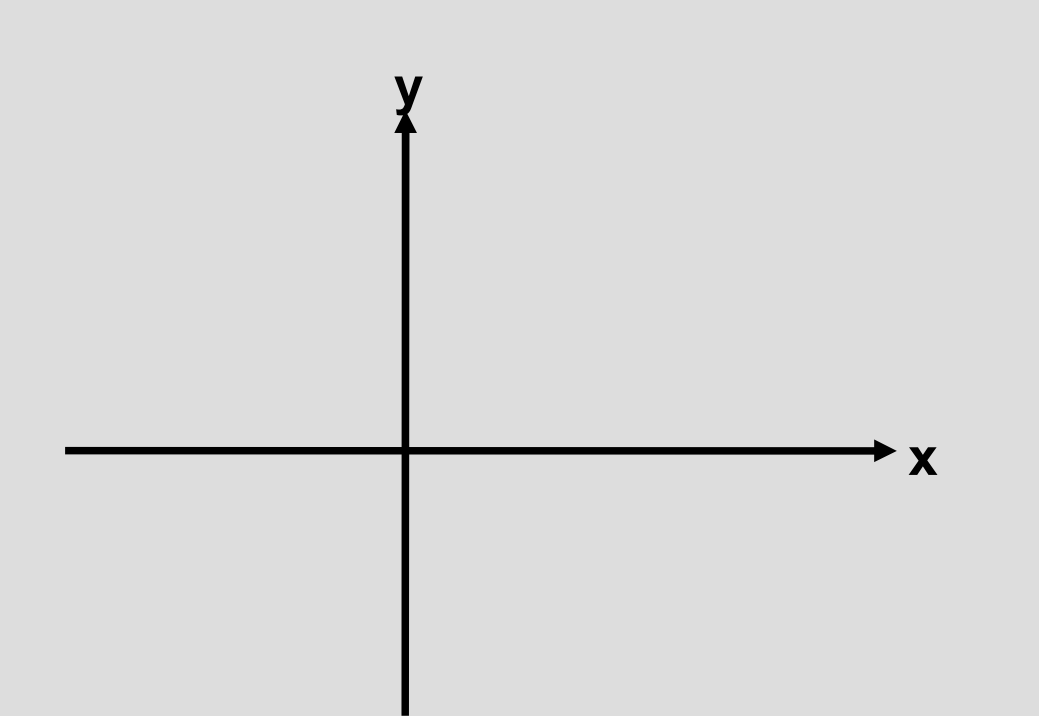

 O monitor do computador possui o sistema de referência da tela (SRT), cuja a origem é o canto superior esquerdo. O SRT é limitado e depende de cada monitor. Faz-se necessário um mapeamento entre SRU e SRT.

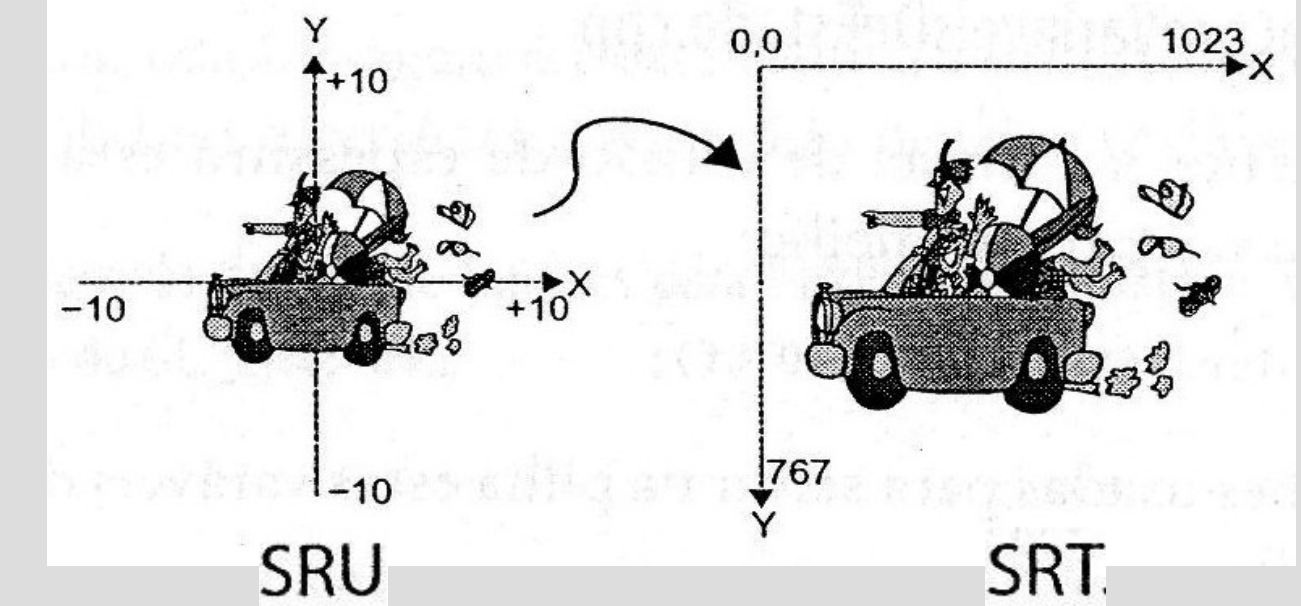

- Para realizar o mapeamento entre SRU e SRT é preciso definir a região de interesse do usuário no "Universo". Essa região chama-se *window* (janela de seleção).
- Apenas a *window* será mapeada no SRT.
- A região do SRT que receberá a *window* é chamada de *viewport*.

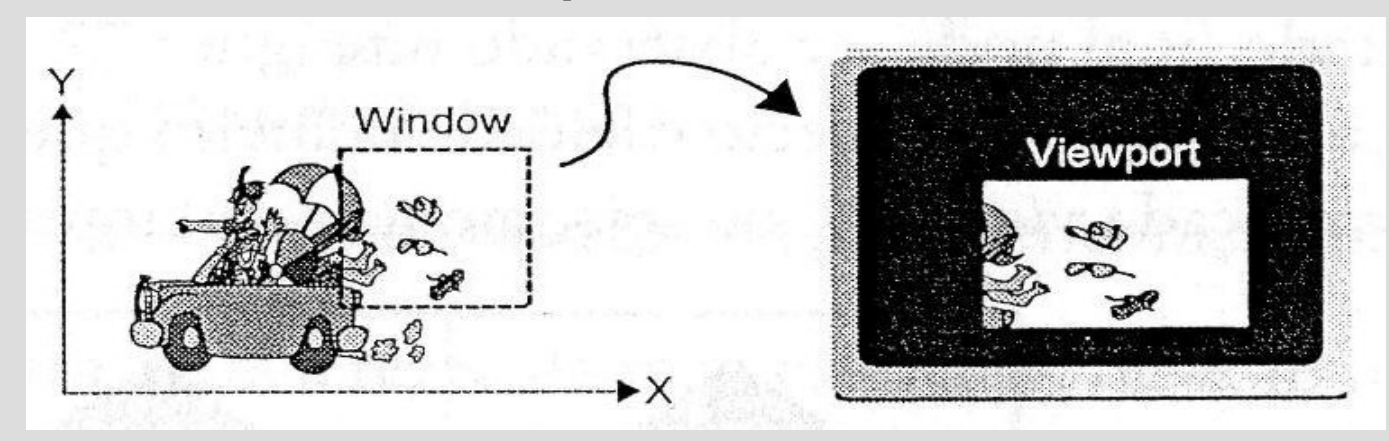

- Em OpenGL nós definimos a windows e o viewport com as seguintes funções:
	- void glutOrtho2D(GLdouble esq, GLdouble dir, GLdouble baixo, GLdouble cima);
		- Função que define a *window* no SRU. Com os valores de x a esquerda e direita e os valores de y em baixo e em cima.
	- void glViewport(GLint x, GLint y, GLint larg, GLint alt)
		- Função que define a viewport no SRT. Os dois primeiros valores (x,y) são o canto inferior esquerdo seguido da largura e altura.

# **OpenGL Básico**

- Para garantir que as funções OpenGL e GLUT sejam reconhecidas.
	- #include <GL/glut.h>
- Para limpar a tela usa-se duas funções, uma define a cor de fundo a outra pinta o fundo com a cor definida.
	- − glClearColor(1,1,1,0);
	- − glClear(GL\_COLOR\_BUFFER\_BIT);

# **OpenGL Básico**

- Para desenhar um triangulo com cor em cada vértice.
	- glBegin(GL\_TRIANGLE);
		- glColor3f(1,0,0);
		- glVertex2f(-1, 0);
		- glColor3f(0,1,0);
		- $q$  |  $Vertex2f(1, 0)$ ;
		- $\cdot$  glColor3f(0,0,1);
		- $q$  | Vertex  $2f(0, 1)$ ;
	- − glEnd();

# **OpenGL Básico**

 Para tratar os eventos de teclado usa-se a codificação ASCII. O exemplo abaixo verifica se a tecla ESC foi pressionada

> Escape File separator

Group separator

Record separator Unit separator

 $1D$ 

1E

$$
- \quad \text{if (key == 27)}
$$

 $ext(0);$ 

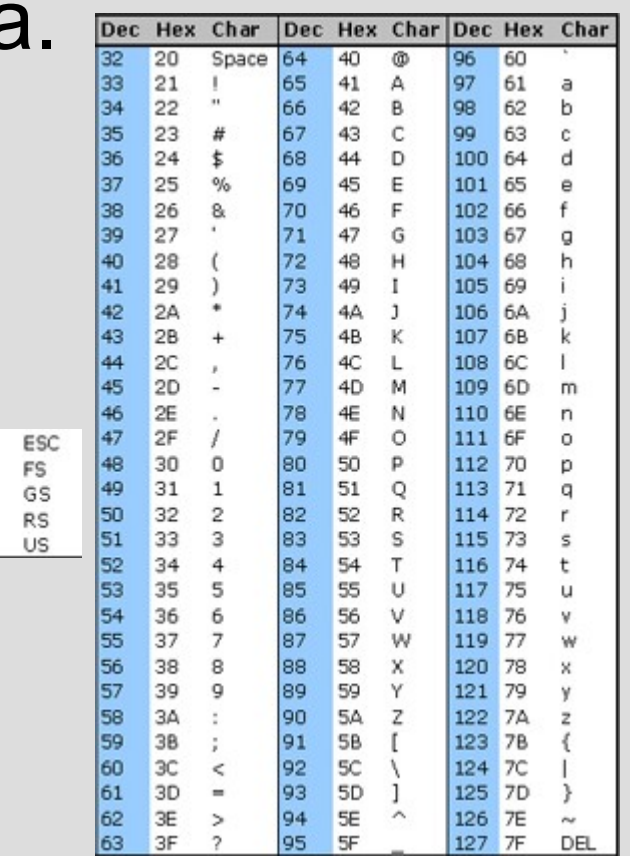

## **Exercício**

- 1º) Veja o seguinte programa que apresenta um triangulo. Faça as seguintes alterações:
	- − a) Quando o usuário pressionar as teclas 1 a 9 o programa deve gerar o número solicitado de triângulos.
	- − b) Agora além de gerar o número solicitado de triângulos você deve gerar ou triângulo (GL\_TRIANGLES), se pressionado t, ou quadrados (GL\_QUADS) se pressionado q.

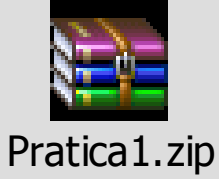

## **Exercício**

- 2º) Desenhe uma casa com as primitivas de triângulos e quadrados. Depois faça as seguintes alterações:
	- − a) Pinte a casa com alguma cor.
	- − b) Quando pressionado um botão no mouse as cores devem mudar.

# **Bibliografia**

 COHEN, Marcelo; MANSSOUR, Isabel H. OpenGL: Uma Abordagem Prática e Objetiva. São Paulo, Editora: Novatec. 2006.